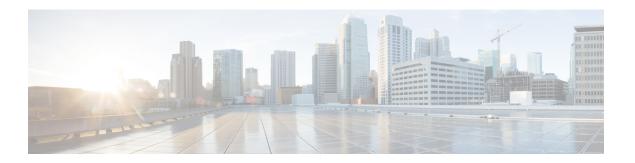

# **Reporting in Unified CCE**

- Overview, on page 1
- Access Unified Intelligence Center, on page 2
- Stock Reports, on page 2
- Customize Report Templates, on page 3

### **Overview**

Cisco Unified Intelligence Center is a reporting platform for users of Cisco Contact Center products. It is a web-based application that provides Historical, Real-time, and Live Data reporting and dashboards.

Unified Intelligence Center serves the following primary purposes:

- Obtains data from the base solution's database. The base solution can be any of the Contact Center products.
- Allows you to create custom queries to obtain specific data.
- Customizes the visual presentation of the reports.
- Customizes the data presented in the reports.
- Allows different groups of people to view specific data based on their roles.

As a reporting user, you can use the new Unified Intelligence Center page to perform the following tasks:

- Create, edit, and manage Dashboards.
- Create, edit, run, and manage Reports.
- Filter data in a report.
- View permalink for Dashboards and Reports.
- Set sharing permissions for Dashboards and Reports.
- Select locale for the Unified Intelligence Center.
- Search for Dashboard and Report.
- Mark Dashboards and Reports as favorites.
- View the personal list of favorites for Dashboards and Reports.

To perform the following tasks, you are re-directed to the Cisco Unified Intelligence Center legacy interface.

- Schedule reports to run at selected intervals.
- Creating and viewing;
  - · Report Definitions
  - · Data Sources
  - Value Lists and Collections
  - Users and Permissions (Security)

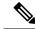

Note

You can export reports or report folders only from the legacy interface. To access the legacy interface, click any of these drawers from the new interface.

## **Access Unified Intelligence Center**

The URLs for logging in to the Unified Intelligence Center reporting application are:

#### HTTPS

https://<HOST>:8444/cuicui/Main.jsp

Where HOST is the DNS name of a Unified Intelligence Center node.

By default, Unified Intelligence Center does not support HTTP. From the command-line interface, you can set the cuic properties > http-enabled to *on* to enable HTTP. With HTTP enabled, Unified Intelligence Center loads the login page with HTTPS. After successful login, Unified Intelligence Center loads the main page with HTTP.

#### HTTP

http://<HOST>:8081/cuicui/Main.jsp

Where, HOST is the DNS name of a Unified Intelligence Center node.

When http-enabled is off, Unified Intelligence Center redirects all HTTP requests to HTTPS.

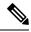

Note

Permalinks work in both HTTP and HTTPS.

### **Stock Reports**

The following report bundles are available as stock reports for Cisco Unified Intelligence Center:

Realtime and Historical Transitional templates - Introductory templates designed for new users. These
templates are simplified versions of the All Fields templates, and are similar to templates available in
other contact center solutions.

- Realtime and Historical All Fields templates Templates that provide data from all fields in a database.
   These templates are most useful as a basis for creating custom reports, and include templates for precision queue routing data.
- Realtime and Historical Outbound templates Templates for reporting on Outbound Option activity. Import these templates if your deployment includes Outbound Option.
- Live Data templates Templates for reports that use the Live Data stream processing system as a data source. Refresh rates for these reports are much faster than the Realtime or Historical reports--usually less than every 3 seconds. Reports are available for Agent, Agent Skill Group, Precision Queue, and Skill Group.
- Contact Sharing templates Templates for reporting on a Contact Sharing system. You can use the Contact Sharing reports to understand the current configuration and behavior of the Contact Sharing system. You can view data on the active configuration of the Contact Sharing routing, the number of calls routed to each target system for each group, and the calls that have errors during the routing process.
- Cisco Unified Intelligence Center Admin Security templates Templates to report on Cisco Unified Intelligence Server audit trails, permissions, and template ownership.
- Recent State History and Recent Call History Supervisors can now view the recent state history and recent call history of an agent on an assigned team from the Team Performance gadget.
- My History An Agent or Supervisor can view their call history by clicking on the 'My History' tab. You can view call details like start time of the call, duration, type etc.
- License Consumption Report Use this report to monitor the agent license consumption and other related
  ports such as the VRU-IVR ports and the outbound dialer ports. It helps you ascertain the number of
  licenses you must procure to cover the peak or maximum license usage during the license agreement
  period.
- Enterprise Chat and Email Templates for reporting on Enterprise Chat and Email activity. Include these templates if your deployment includes Enterprise Chat and Email.

The report bundles are available as downloads from Cisco.com. Click the **Intelligence Center Reports** link on the downloads page (https://software.cisco.com/download/type.html?mdfid=282163829&catid=null). Depending on how it was deployed, your installation of Unified Intelligence Center may include all or a subset of these reports.

For information on importing report bundles or custom reports, see the *Cisco Unified Contact Center Enterprise Installation and Upgrade Guide* at <a href="https://www.cisco.com/en/US/products/sw/custcosw/ps1844/prod\_installation\_guides\_list.html">https://www.cisco.com/en/US/products/sw/custcosw/ps1844/prod\_installation\_guides\_list.html</a>. Navigate to Initial Configuration>Configure Cisco Unified Intelligence Center>Import Report Bundles.

# **Customize Report Templates**

You can modify existing report templates or create custom reports templates if you determine that the stock report templates do not meet your reporting needs. For example, you might customize an existing report template to monitor a department's activity and performance by creating a collection with objects from only that department.

See the Cisco Unified Intelligence Center Report Customization Guide at https://www.cisco.com/en/US/products/ps9755/tsd\_products\_support\_series\_home.html for directions on customizing report templates.

**Customize Report Templates**